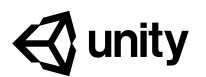

# **Create with Code Teacher Training Worksheet**

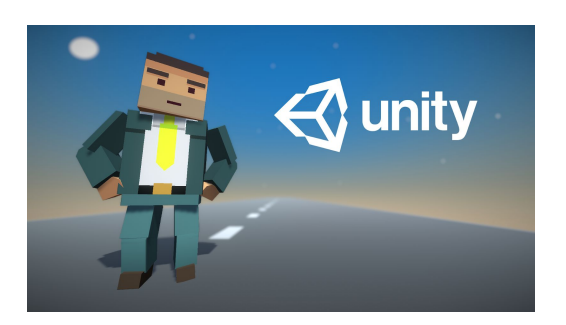

This teacher training worksheet accompanies the Create with Code Teacher Training course and will help you get ready to bring this curriculum into your classroom.

### **Table of Contents**

*1 - Teacher [Orientation](#page-1-0)*

*1a. [Download/Print](#page-1-1) the teacher training worksheet and understand how to use it*

*1b. Understand the course objectives, [requirements,](#page-1-2) and structure*

*1c. [Familiarize](#page-1-3) yourself with the course content and available resources*

*2 - Design your Course [Experience](#page-2-0)*

*2a. Review common course [configurations](#page-2-1)*

*2b. Determine your unique classroom [affordances](#page-2-2) and constraints*

*2c. Choose a course [configuration](#page-3-0) that works for your classroom*

*2d. [Determine](#page-3-1) how much of the course you should aim to complete*

#### *3 - Getting Started [Checklist](#page-4-0)*

*3a. Set up the computer lab and method for students to submit [assignments](#page-4-1)*

*3b. Prepare to teach and connect with a support [community](#page-4-2)*

*3b. If relevant, [purchase](#page-4-3) licenses for the Unity Certified User Exam*

# <span id="page-1-0"></span>**1 - Teacher Orientation**

#### <span id="page-1-2"></span><span id="page-1-1"></span>**1a. Download/Print the teacher training worksheet and understand how to use it Purpose of**  $\checkmark$ ■ Help track your progress through teacher training ■ Help plan and customize the course curriculum for your classroom **worksheet 1b. Understand the course objectives, requirements, and structure** ■ C# skills **Course** ■ Unity skills **Objectives** ■ Project management skills ■ Unity Certified User: Programmer Exam preparation ■ No prior knowledge or experience necessary **Course**  $\Box$

![](_page_1_Picture_568.jpeg)

<span id="page-1-3"></span>![](_page_1_Picture_569.jpeg)

# <span id="page-2-0"></span>**2 - Design your Course Experience**

![](_page_2_Picture_757.jpeg)

## <span id="page-2-1"></span>**2a. Review common course configurations**

<span id="page-2-2"></span>![](_page_2_Picture_758.jpeg)

### <span id="page-3-0"></span>**2c. Choose a course configuration that works for your classroom**

*Based on the affordances and constraints of your particular classroom (selected above), choose the configuration of each activity that best suit your needs.*

![](_page_3_Picture_537.jpeg)

<span id="page-3-1"></span>![](_page_3_Picture_538.jpeg)

# <span id="page-4-0"></span>**3 - Getting Started Checklist**

### <span id="page-4-1"></span>**3a. Set up the computer lab and method for students to submit assignments**

![](_page_4_Picture_754.jpeg)

<span id="page-4-2"></span>![](_page_4_Picture_755.jpeg)

## <span id="page-4-3"></span>**3b. If relevant, purchase licenses for the Unity Certified User Exam**

![](_page_4_Picture_756.jpeg)